# How to search documents in the Administrative Record (AR)

Step 1.- Click the Blue "Continue to Site" button

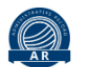

# **AFCEC ADMINISTRATIVE RECORD**

### US AIR FORCE CIVIL ENGINEER CENTER

The AFCEC CERCLA Administrative Record Search website provides a means to search and review public documents regarding environmental testing and sampling conducted at Air Force installations in compliance with the federal Comprehensive Environmental Response, Compensation, and Liability Act (CERCLA). These documents form the basis for environmental response actions and demonstrate the public's opportunity to participate in and comment on the selection of the response action. AFCEC continuously updates the Administrative record for each installation until the remedy selection documentation is complete.

AFCEC provides integrated engineering and environmental management, execution, and technical services that optimize Air Force and Joint capabilities through sustainable installations. AFCEC is the DoD leader in worldwide engineering and environmental services - enabling sustainable Air Force and Joint installations to project global air, space, and cyber power.

For consistency and ease of access, documents are stored and presented in standard PDF format. A PDF viewer is required to view the documents. Adobe Reader is available as a free download from Adobe software.

#### Continue to site →]

Step 2. Search for Fairchild AFB, WA in the "Installation List" search bar and select Fairchild.

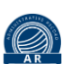

### **AFCEC ADMINISTRATIVE RECORD**

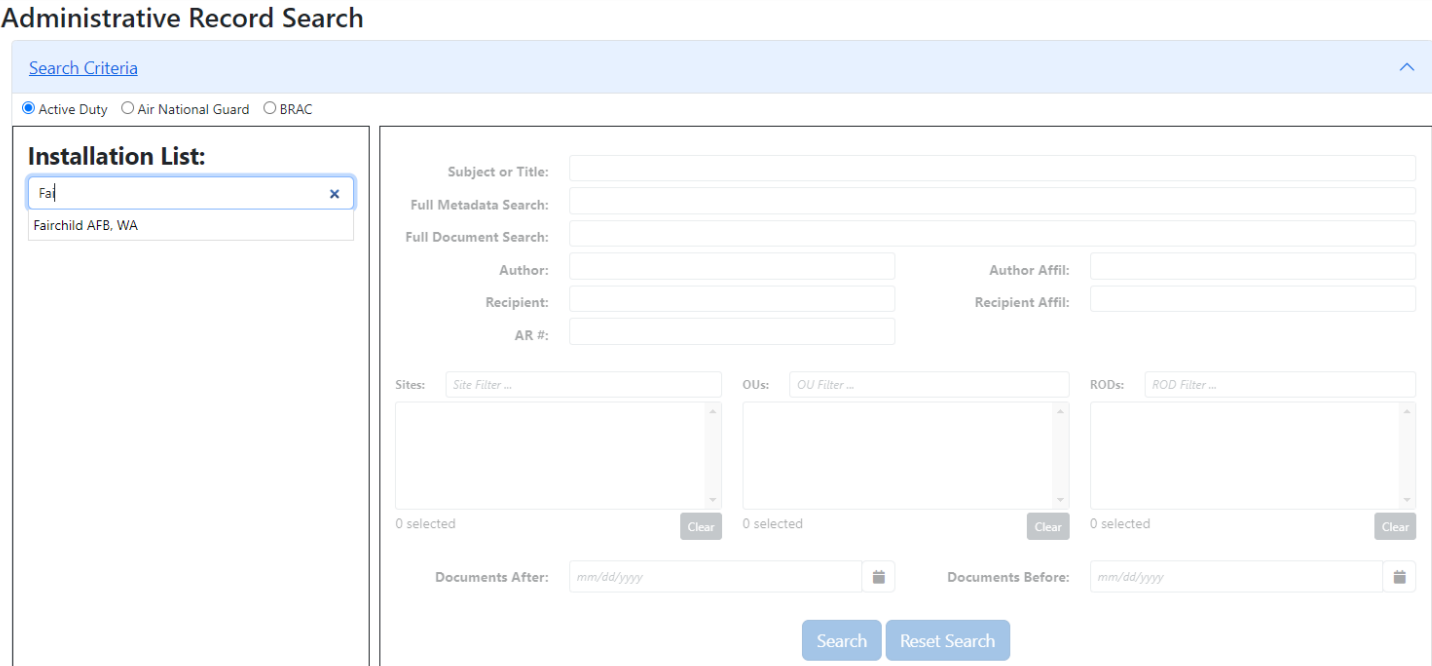

AR versi Search Tips A

Step 3. After selecting Fairchild, Select "AR #" and type in your desired document and press the blue "Search" button. (PFAS document numbers are provided on the FAFB Restoration Website)

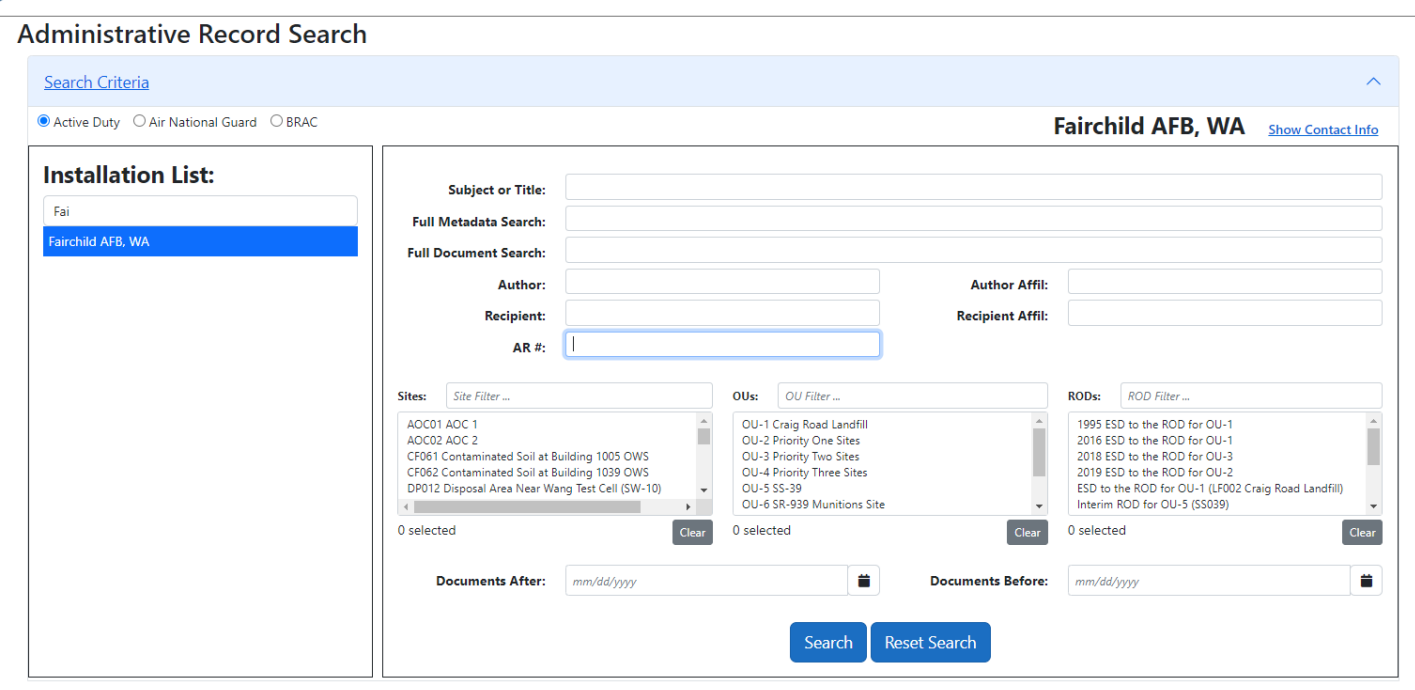

Step 4. Click on the  $\bigcirc$  button to view your desired document.

AFCEC ADMINISTRATIVE RECORD

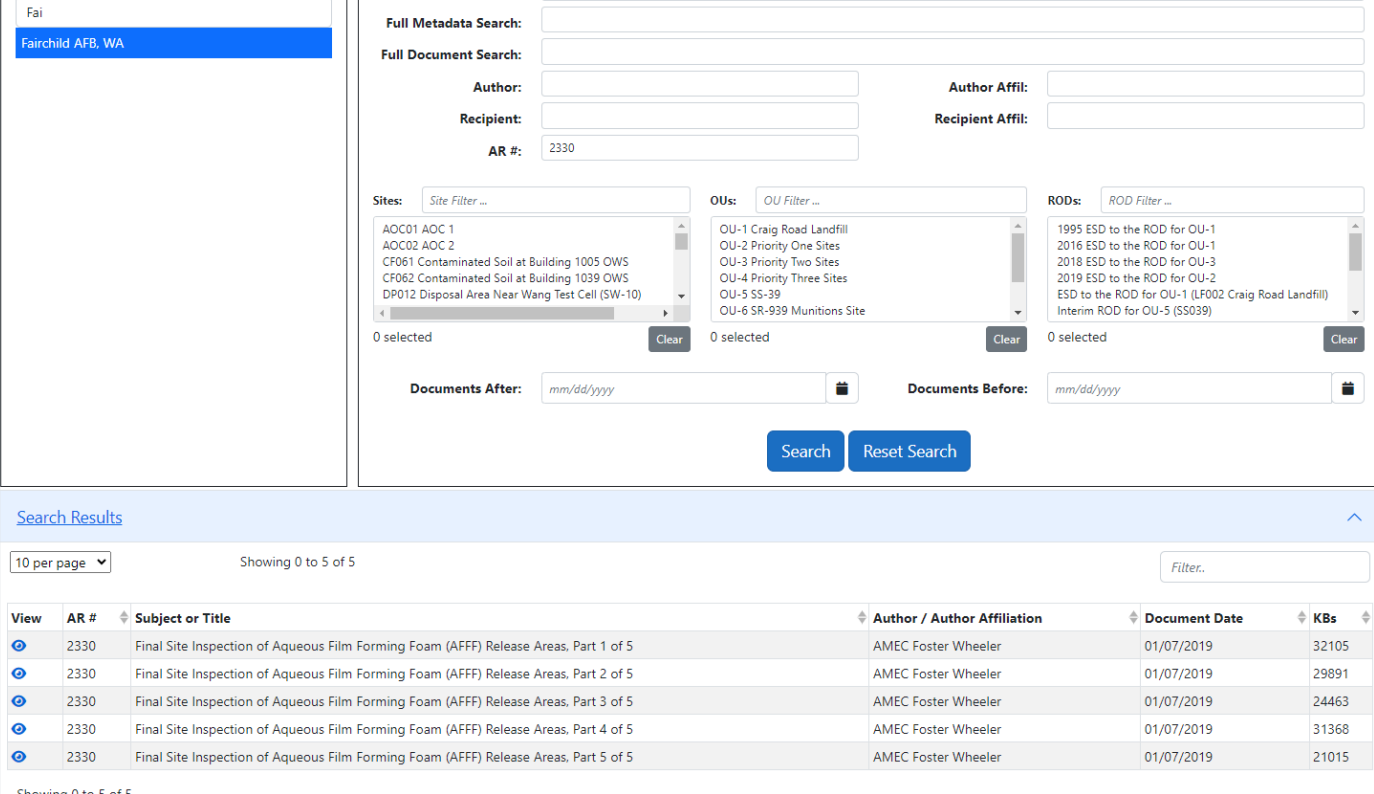

AR version: 4.0.0

**O** Search Tips @ Help